#### *BAB VI*

## *ANALISIS KINERJA PERANGKAT LUNAK*

## *6.1. Pengujian Perangkat Lunak*

Scbelum perangkat lunak diterapkan, maka program harus bebas dan kesalahan. Oleh karena itu, program harus diuji untuk mencmukan kesalahan yang mungkin terjadi. Program diuji untuk tiap-tiap modul dan dilanjutkan untuk semua modul yang telah dirangkai. Kesalahan dari program yang mungkin terjadi dapat diklasifikasikan dalam tiga bentuk |JOG 95891, yaitu :

- 1. Kesalahan bahasa **(language error)** atau disebut juga dengan kesalahan penulisan **(syntax error)** atau kesalahan tata bahasa **(grammatical error)** adalah kesalahan di dalam penulisan **source program** yang tidak sesuai dengan yang telah disyaratkan
- 2. Kesalahan di waktu proses **(run-time error)** adalah kesalahan yang terjadi sewaktu **executable program** dijalankan. Kesalahan ini akan menyebabkan proses program akan lerhenti sebelum selesai pada saatnya, karena **compiler** menemukan kondisi-kondisi yang belum terpenuhi yang tidak bisa dikerjakan.
- 3. Kesalahan Logika **(logical error)** adalah kesalahan dari logika program yang dibuat. Kesalahan seperti ini sulit ditemukan karena tidak ada pemberitahuan mengenai kesalahannya dan tetap akan didapat hasil dari program, tetapi hasilnya salah. Kesalahan ini merupakan kesalahan yang berbahaya karena bila tidak disadari dan tidak ditemukan, maka hasil yang salah dapat menyesatkan bagi pengguna. Cara mencari kesalahan logika dapat dilakukan

dengan pengujian date, yaitu dengan menjalankan program dengan menggunakan data tertentu dan membandingkan hasil pengolahannya dengan hasil yang sudah diketahui.

## *6.2. Pengujian Data Input*

Pengujian input data dilakukan untuk mengetahui hasil pemasukan data dari tabel-tabel yang telah dirancang. Hasil pemasukan data ini kemudian dibandingkan dengan tabel-tabel yang ada untuk meneinukan ada tidaknya kesalahan dalam program.

### *6.2.1. Pengujian input data barang*

Untuk mengetahui kinerja perangkat lunak adalah dengan memasukkan data barang sebagai berikut :

Kode barang : 454545

Nama Barang : Key Lock Peony 6P

Jenis : Key Lock

Merk : Peony

Tipe : PEO-0454546

Untuk mengetahui bahwa data yang dimasukkan adalah benar dan telah disimpan, maka data baru tersebut akan muneul dalam daftar barang. Hasil pemaskuan dapat dilihat pada gambar 6,1 berikut ini.

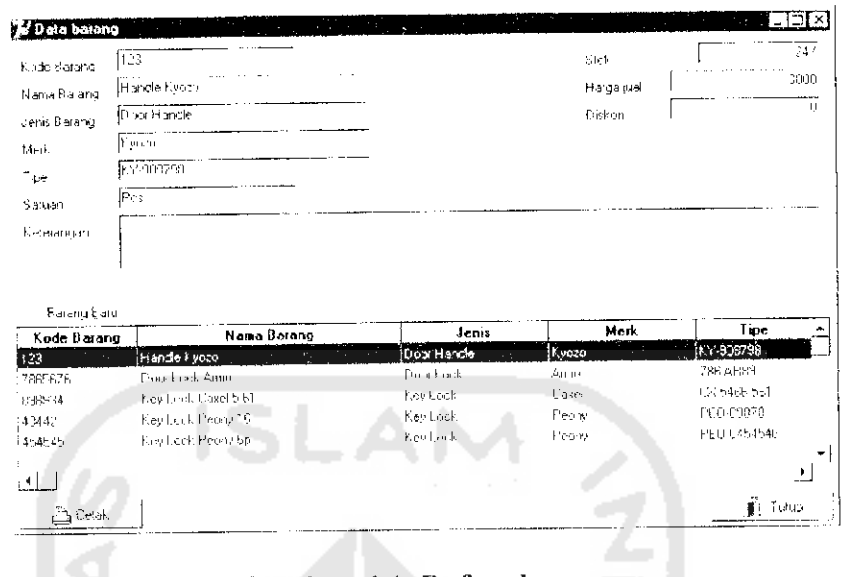

*Gambar 6.1. Daftar barang*

# *6.2.2. Pengujian input data karyawan*

Pengujian terhadap input data karyawan dilakukan dengan cara memasukkan data sebagai berikut : e en

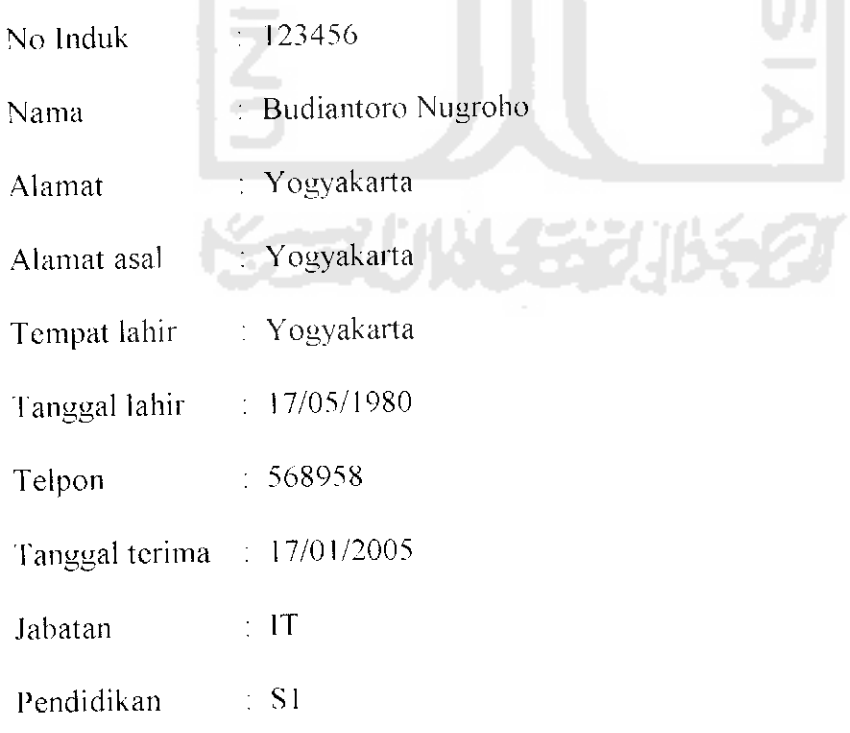

Dalam proses pemasukan data ini apabila telah disimpan maka akan muneul di dalam daftar karyawan. Hasil dari input data dapat dilihat dalam gambar 6.2 berikut ini.

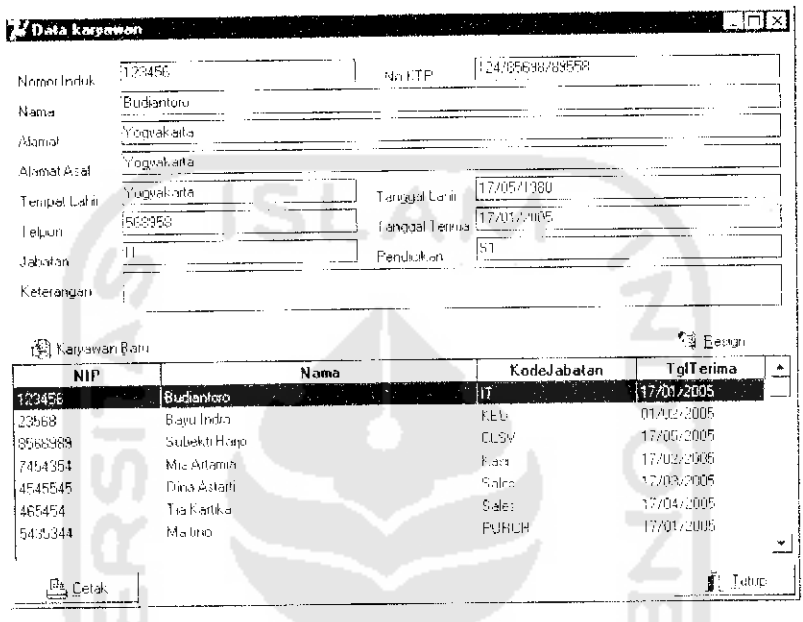

*Gainbar 6,2. Daftar karvawan*

U)

# *6.2.3. Pengujian input data pembelian barang*

Pengujian mengenai pemasukan data pembelian barang dilakukan dengan

memasukkan data pembelian barang sebagai berikut :

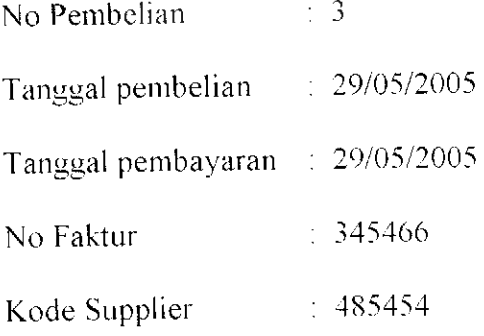

Untuk pembelian detail barang yang telah dibeli akan akan dimasukkan ke dalam daftar pembelian item barang. Data item barang yang dibeli adalah sebagai berikut:

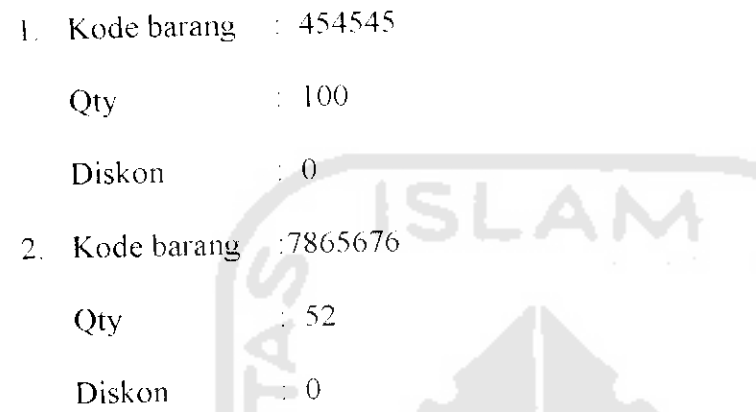

Diskon

Apabila hasil input data yang tercantum telah berhasil disimpan, maka hasil input tersebut akan dapat dilihat dalam laporan pembelian. Hail dari input tersebut dapat dilihat dalam gambar 6.3 berikut ini.

| <b>Caparan Pembelian</b><br>FT No Nota Pembelian<br>30/05/2005<br>ᅺ<br>08/05/2005<br>▼<br>Tanggal Pembelian<br>⊽<br>NIK.<br>r- |                              |           |                                                                                |        | Status<br>г.<br>No Faktur<br>r"<br>Kode Supplier |                       | ⊓l×<br>Filter |                  |          |
|----------------------------------------------------------------------------------------------------|------------------------------|-----------|--------------------------------------------------------------------------------|--------|--------------------------------------------------|-----------------------|---------------|------------------|----------|
| Catak.                                                                                                    |                              |           |                                                                                |        |                                                  |                       |               |                  | ∯) [ulup |
|                                                                                                    |                              |           | select * from pembelian where to belie = 2005-16-08' and to belist=2005-05-30' | NK     | Sub Total                                        | Diskon                | <b>Biaya</b>  | Total            | Status A |
| No Nota                                                                                                    | Tof Beli<br>1-17/05/2005 534 | No Faktur | Kode Supplier<br>145879                                                        | 123458 | 100000                                           | Ũ                     | $\bigcup$     | 100000 Lunas     |          |
|                                                                                                    | 2 PR/05/2005 45854           |           | 145879                                                                         | 123456 | 11125000                                         | Ĥ.                    | Ü.            | 11125000 Slutang |          |
|                                                                                                    | 3 23/05/2005 345466          |           | 485454                                                                         | 123456 | 3280000                                          | Ū                     | n             | 3200000 Hutang   |          |
|                                                                                                    |                              |           |                                                                                |        |                                                  |                       |               |                  |          |
|                                                                                                    |                              |           |                                                                                |        |                                                  | Sub Total Pembelian   | 14505000      |                  |          |
|                                                                                                    |                              |           |                                                                                |        |                                                  | Total Biava Lambahan  | l٥            |                  |          |
|                                                                                                    |                              |           |                                                                                |        |                                                  | Total Diskon Tambahan | Ш             |                  |          |
|                                                                                                    |                              |           |                                                                                |        |                                                  |                       | 14505000      |                  |          |

Gambar 6.3. Laporan pembelian barang

Hasil perhitungan dari input yang telah diberikan menunjukkan bahwa sub total pembelian dihitung dari penjumlahan sub total dari semua pembelian item barang yang telah dimasukkan dalam input pembelian. Sedangkan total pembelian merupakan hasil penjumlahan dari sub total pembelian dengan biaya tambahan dikurangi dengan diskon tambahan,

## *6.2.4. Pengujian input data penjualan barang*

Dalam pengujian pemasukan data penjualan barang ini. dilakukan dengan mcmasukan data penjualan sebagai berikut : No Penjualan | | | | 2 Tanggal penjualan : 26/05/2005

No Karyawan Sales : 465454

No Customer : 434544

Pembayaran : Tunai

Diskon : 0

Biaya : 0

Untuk pengujian mengenai penjualan item barang dapat dilakukan dengan memasukkan data sebagai berikut :

Kode Barang : 7865676

 $Qty$  : 2

Diskon : 0

Hasil dari pemasukan data penjualan barang ini dapat dilihat dalam laporan penjualan seperti yang dapat dilihat dalam gambar 6.4 berikut ini

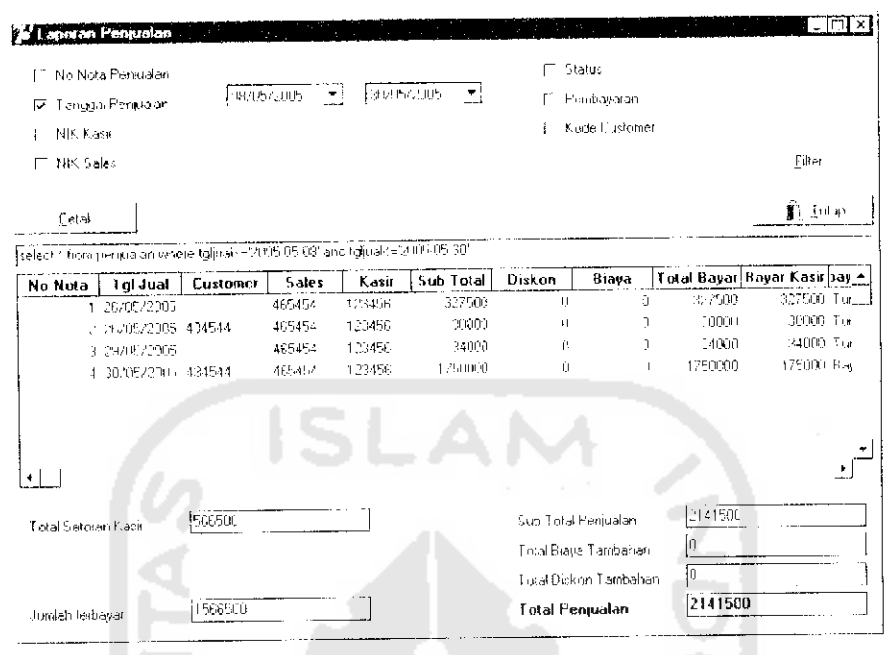

# Gambar 6.4. Laporan penjualan

Perhitungan sub total penjualan merupakan hasil penjumlahan sub total dari semua penjualan item barang yang telah dimasukkan dalam input penjualan. Sedangkan total pembayaran merupakan hasil penjumlahan sub total penjualan dengan biaya tambahan dikurangi dengan diskon tambahan. Total penjualan ini merupakan jumlah yang harus dibayar oleh pelanggan.

# 6.2.5. Pengujian input pembayaran hutang dagang

Pembayaran hutang dagang dilakukan setelah adanya pembelian barang, karena dalam setiap pembelian barang dilakukan oleh bagian purchasing dan pembayarannya dilakukan oleh bagian keuangan. Untuk menguji pemasukan data pembayaran hutang dagang ini dilakukan dengan memasukkan data sebagai berikut:

 $\div$  2 No Pembelian

Tanggal pembayaran ; 30/05/2005

Penjadwalan ulang : 04/06/2005

Pembayaran : 8000000

Apabila proses pemasukan data pembayaran hutang dagang ini telah berhasil, maka hasilnya dapat dilihat dalam laporan hutang dagang. Hasil pemaskuan tersebut dapat ditunjukkan pada gambar 6.5 berikut ini.

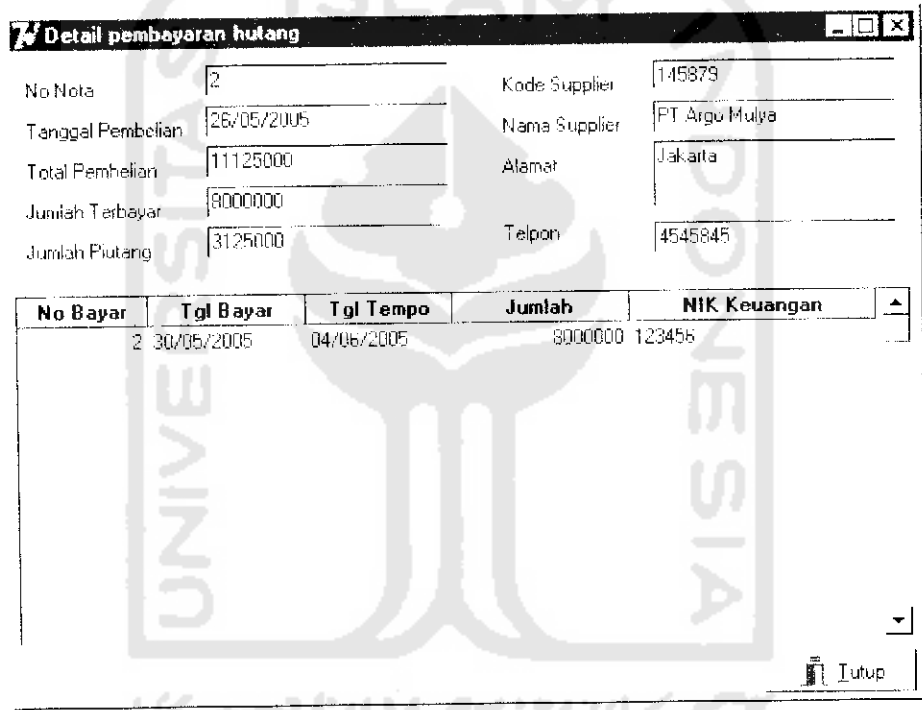

*Gambar 6.5. Laporan pembayaran hutang dagang*

Jumlah hutang merupakan hasil perhilungan dari pengurangan total pembelian dengan jumlah piutang yang terbayar. Apabila jumlah hutang ini menunjukkan angka nol, berarti hutang ini secara otomatis akan berubah statusnya menjadi lunas. Apabila tidak terjadi pelunasan dalam pembayaran hutang dagang ini, maka akan dilakukan penjadwalan hutang dengan mengatur tanggal jatuh tempo pembayaran hutang dagang ini.

# *5.2.6. Pengujian input pembayaran piutang dagang*

Untuk mengetahui kinerja perangkat lunak mengenai pemasukan data pembayaran piutang dagang ini dilakukan dengan cara memasukkan data berikut mi

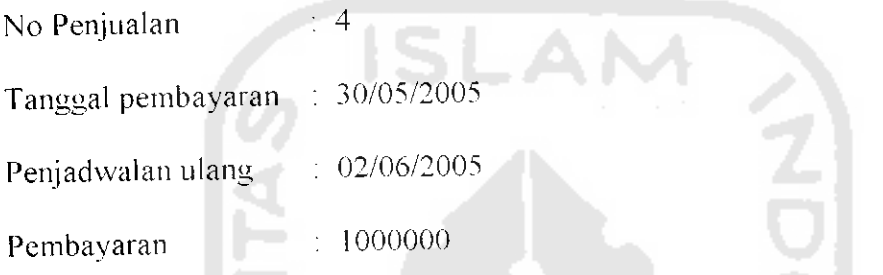

Hasil dari pemasukan data pembayaran piutang dagang ini dapat dilihat dalam gambar 6.6 berikut ini.

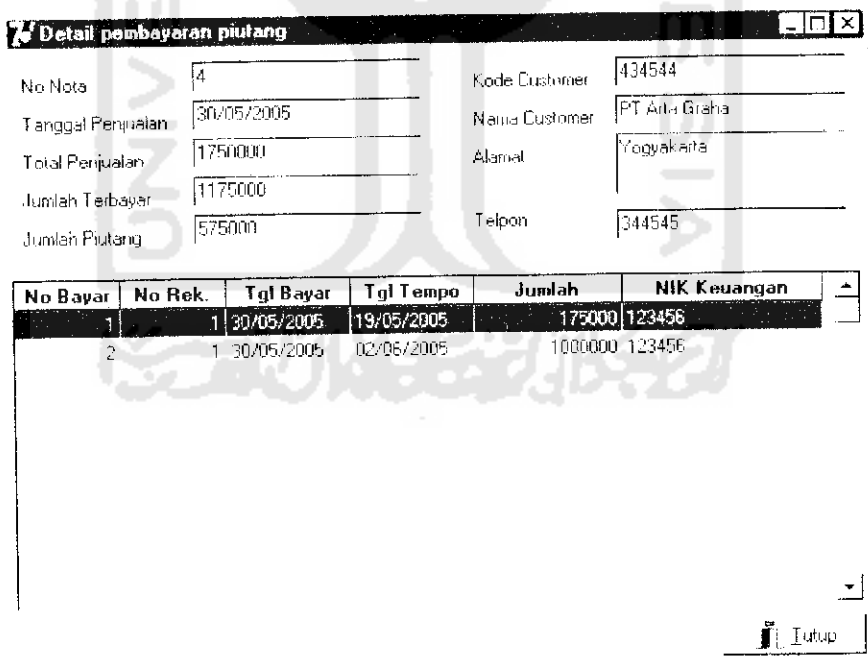

# *Gambar 6.6. Laporan pembayaran piutang dagang*

Jumlah piutang merupakan jumlah yang harus dibayar oleh **customer** yang menanggung piutang dagang ini. Jumlah piutang ini merupakan hasil pengurangan antara total penjualan dengan jumlah yang telah dibayarkan oleh **customer.** Jika jumlah yang piutang adalah nol, maka status piutang ini akan secara otomatis bcrubah menjadi lunas. Apabila tidak terjadi pelunasan dalam pembayaran piutang dagang ini, maka akan dilakukan penjadwalan piutang dengan mengatur tanggal jatuh tempo pembayaran piutang ini.

## *6.2.7. Pengujian input data penggajian karyawan*

Untuk menguji input penggajian karyawan ini dilakukan dengan cara memasukkan data sebagai berikut :

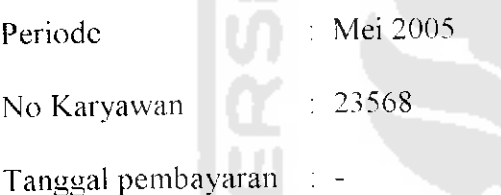

Proses penggajian karyawan ini dilakukan secara otomatis, yaitu dengan mencari data karyawan untuk mengetahui besanya gaji pokok, uang tambahan, bonus absen, bonus terget, uang lembur dan potongan absen. Sedangkan untuk data tambahan lain dan potongan lain dilakukan secara manual. Untuk mengujinya dilakukan dengan mengisi data seagai berikut :

Nama potongan : Angsuran Koperasi

Jumlah : 100000

Keterangan

Untuk melihat hasil dari pemasukan data penggajian karyawan ini dapat ditunjukkan pada gambar 6.7 berikut ini.

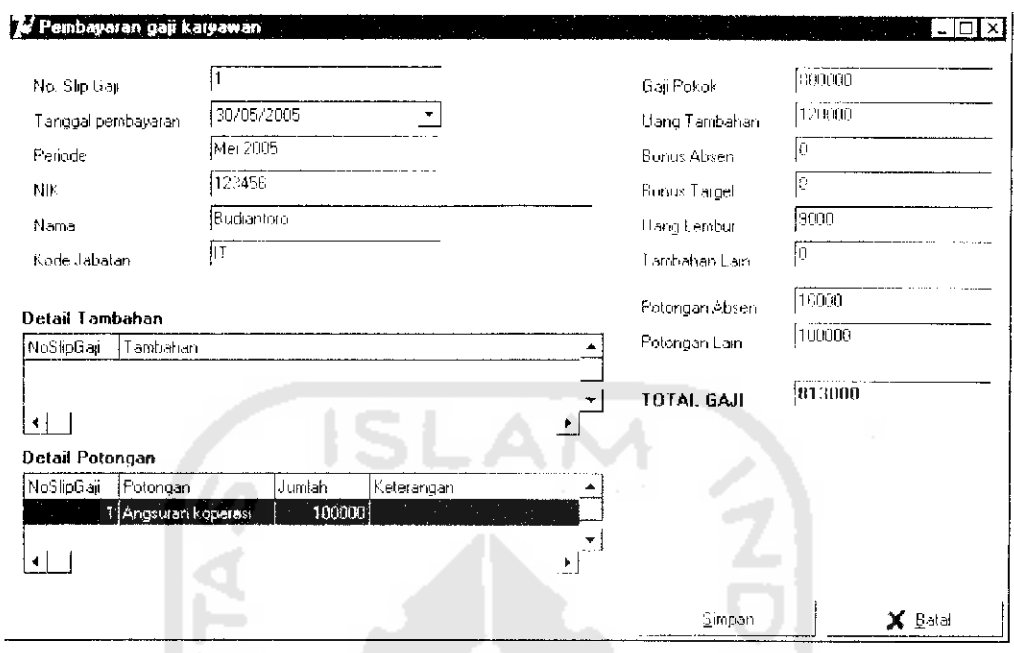

*Gambar 6.7. Penggajian karyawan*

Gaji pokok merupakan gaji yang telah ditetapkan perusahaan yang setiap bulan nilainya tetap. Uang tambahan merupakan hasil dari perhitungan kehadiran karyawan dengan uang tambahan harian yang telah ditetapkan perusahaan. Bonus absen merupakan bonus yang diberikan oleh perusahaan apabila kehadiran karyawan penuh tanpa absen dalam satu bulan, Perhitungan ini dilihat dari absensi karyawan setiap bulannya. Bonus target diperoleh apabila jumlah penjualan karyawan mclcbihi target penjualan yang telah ditetapkan oleh perusahaan. Uang lembur merupakan hasil dari perhitungan jumlah jam lembur setiap karyawan dengan uang lembur yang akan diterima karyawan setiap jamnya. Potongan absen merupakan potongan yang diberikan karyawan apabila karyawan tidak hadir tanpa ijin. Besarnya potongan ini dihitung dari jumlah kctidakhadiran karyawan (tanpa ijin) dengan potongan absen harian yang telah ditetapkan perusahaan.

# *6.2.8. Pengujian input data pembayaran biaya administrasi umum*

Pengujian pemasukan data ini dilakukan dengan cara memasukkan data sebagai berikut :

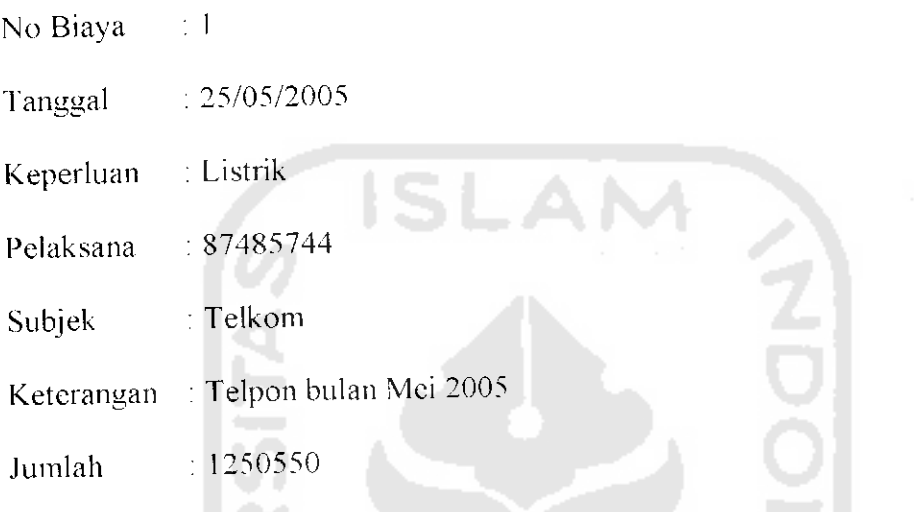

Hasil dari pemasukan data pembayaran administrasi umum ini dapat

dilihat pada laporan biaya administrasi umum. seperti yang ditunjukkan pada gambar 6.8 berikut ini. 

|                                                         | Mo Biaya<br>F Repeluan / Kategori Biaya |                                 |       |            |            |                        |         |  |  |
|---------------------------------------------------------|-----------------------------------------|---------------------------------|-------|------------|------------|------------------------|---------|--|--|
| Tanggal Pembiayaan<br>L.<br>$\Gamma$ MK<br><b>Cetak</b> |                                         |                                 |       |            |            |                        |         |  |  |
|                                                         |                                         |                                 |       |            |            |                        |         |  |  |
| No Biaya                                                | <b>Tanggal</b>                          | 2 25/05/2005 Riaya Telpon       | 23566 | 87485744   | Tekon      | Telpon pulan Me 2005   | 1,50550 |  |  |
|                                                         | 1 25/05/2005 Listrik                    |                                 | 23562 | 2312222222 | 54 N       | Listin, bulan Mei 2005 | 750200  |  |  |
|                                                         |                                         | 3 25/05/2005 Alat Tulis Kantor  | 20566 | 5435       | Gramedia   |                        | 345000  |  |  |
|                                                         |                                         | 4 33/05/2005 Atat Fulis Klantor | 2,866 | 53344      | Tcko Meiah |                        | 356000  |  |  |
|                                                         |                                         |                                 |       |            |            |                        |         |  |  |
|                                                         |                                         |                                 |       |            |            |                        |         |  |  |
|                                                         |                                         |                                 |       |            |            |                        |         |  |  |
|                                                         |                                         |                                 |       |            |            |                        |         |  |  |
|                                                         |                                         |                                 |       |            |            |                        |         |  |  |
|                                                         |                                         |                                 |       |            |            |                        |         |  |  |

*Gambar 6.8. Laporan biaya administrasi umum*

### nformasi

ini.

### *6.3. Analisis kinerja terhadap proses pemasukan data*

Sistem informasi keuangan ini menjadikan user semakin mudah, cepat dan akurat untuk memperoleh informasi mengenai keuangan perusahaan. Namun untuk memberikan data kc dalam sistem, masih harus dilakukan secara manual oleh user. Untuk mcncegah adanya kesalahan input yang dilakukan oleh user, maka sistem akan memberi respon berupa dialog peringatan pada saat adanya kesalahan input yang dilakukan oleh user. Misalnya pada saat pcnyimpanan data dimana data tersebut telah ada, maka sistem akan memberi respon dengan memberi peringatan bahwa data telah ada, sehingga proses penyimpanan dibatalkan dan duplikasi data dapat dicegah. Proses penanganan lainnya adalah apabila data belum lengkap dan user telah menekan tombol untuk proses penyimpanan. maka sistem akan memberi respon dengan memunculkan dialog bahwa data belum lengkap, sehingga proses penyimpanan dibatalkan dan user dapat melengkapi data.

Kelebihan lain dari sistem informasi keuangan ini adalah adanya pemasukan data yang dapat diolah untuk menghasilkan informasi secara cepat dan akurat. Misalnya dalam sistem penggajian karyawan, user hanya tinggal mcmilih karyawan yang dikehendaki. Selanjutnya proses penghitungan gaji dapat diproses oleh sistem, sehingga gaji karyawan akan diketahui secara cepat. Dalam proses penjadwalan pembayaran, user akan diuntungkan dengan adanya penjadwalan pembayaran hutang dagang maupun penagihan piutang dagang. Keuntungan lain yang dapat diperoleh bahwa untuk membuat laporan keuangan akan semakin